#### Lesson 8: Sorting, File IO

Fundamentals of Text Processing for Linguists Na-Rae Han

# **Objectives**

#### ▶ Sorting

- ▶ File IO: reading from and writing to a file
	- WD (working directory) and file path

#### Manipulate list order: .reverse(), .sort()

- >>> li = [2, 1, 3, 4]
- $\rightarrow$   $\rightarrow$   $\vert$  li.reverse()
- >>> li
- [4, 3, 1, 2]

>>> li = [2, 1, 3, 4] >>> li.sort()

- >>> li
- [1, 2, 3, 4]
- >>> li.sort(reverse=True)
- >>> li
- [4, 3, 2, 1]

.reverse() reverses a list *in place* (= in memory)

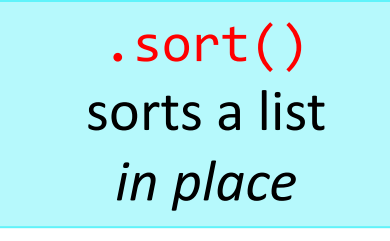

# .sort() vs. sorted()

- 
- >>> li = [2, 3, 1, 4]
- >>> li.sort()
- >>> li
- $[1, 2, 3, 4]$

▶ list.sort() > sorted(list)

```
>>> li = [2, 3, 1, 4]
>>> sorted(li)
[1, 2, 3, 4]
```
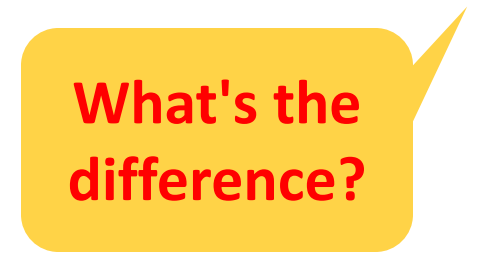

# .sort() vs. sorted()

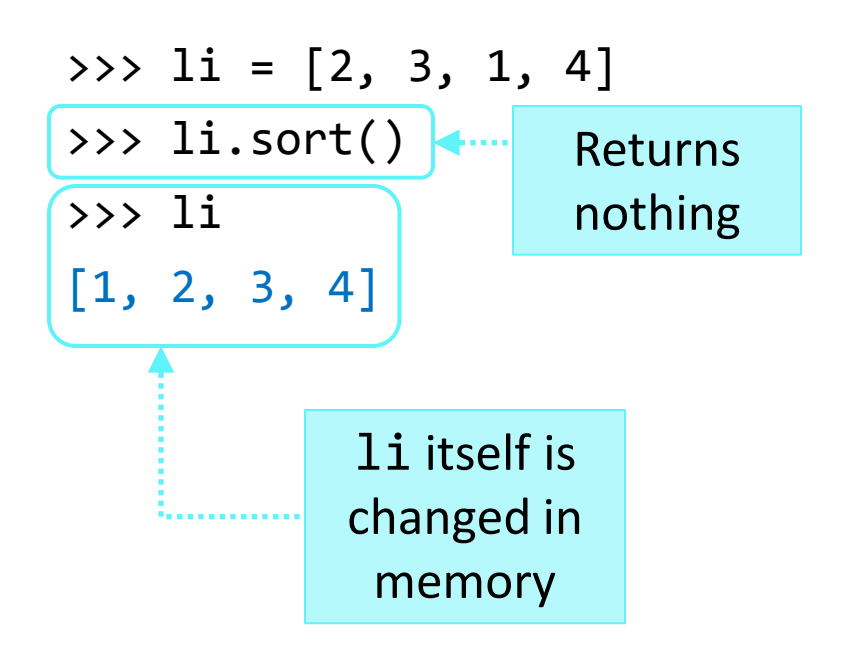

#### ▶ list.sort() b sorted(list)

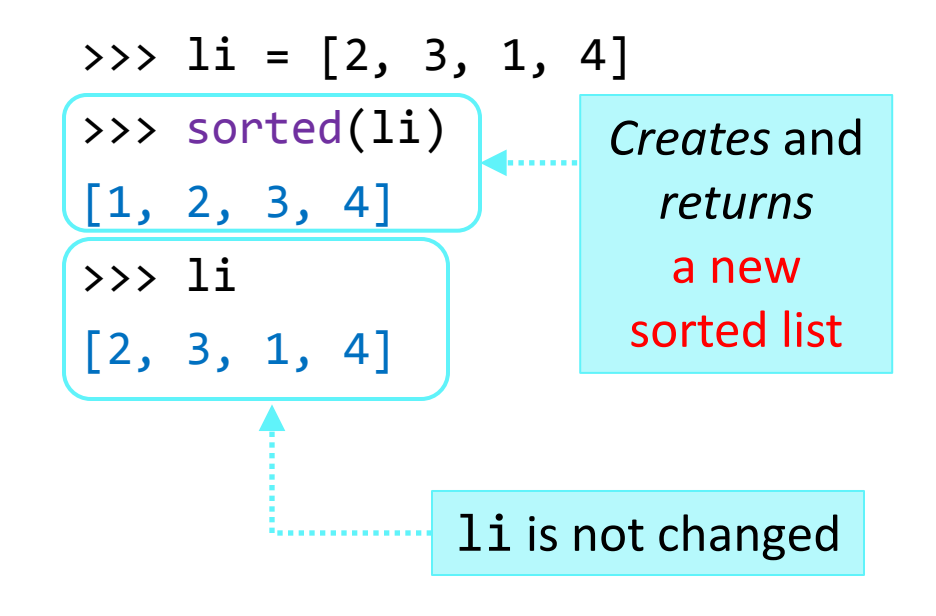

# Why use sorted()

- ▶ Once you sort a list through . sort (), the original order is lost forever.
- ▶ Often, you want to keep around the original list.
- ▶ This is when you use **SOPted()**.

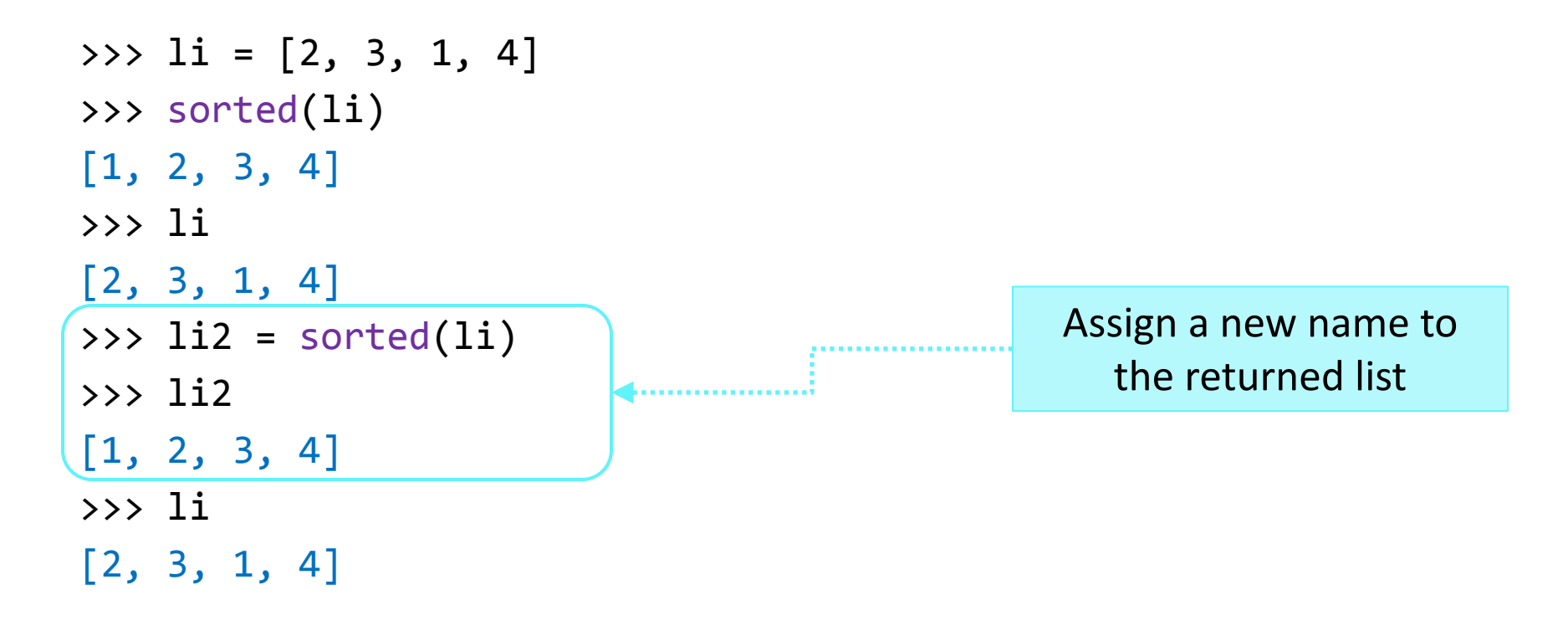

### Sorting options

>>> li = ['x', 'ab', 'd', 'cde']

```
>>> sorted(li)
['ab', 'cde', 'd', 'x']
```
>>> sorted(li, key=len)

['x', 'd', 'ab', 'cde']

>>> sorted(li, reverse=True) ['x', 'd', 'cde', 'ab']

Reverse alphabetical order

Use len() function as key: Order by string length

>>> sorted(li, key=len, reverse=True) ['cde', 'ab', 'x', 'd']

Likewise, but in the descending order

## sorted() returns a list

- ▶ sorted() is not a list method but a general function: it also works on other sequence types (strings & tuples) and dictionaries.
- ▶ No matter the input type, it returns a **list**.

```
>>> seasons = ('spring', 'summer', 'fall', 'winter')
>>> sorted(seasons, reverse=True)
['winter', 'summer', 'spring', 'fall']
>>> sorted('python')
['h', 'n', 'o', 'p', 't', 'y']
>>> sim = {'Homer':36, 'Marge':36, 'Bart':10, 'Lisa':8}
>>> sorted(sim)
['Bart', 'Homer', 'Lisa', 'Marge']
                                                       takes a tuple,
                                                    returns a sorted list
                                                  takes a string,
                                         returns a sorted list of characters
                                                takes a dictionary,
                                            returns a sorted list of keys
```
#### Sorting dict keys with sorted()

```
>>> sim = {'Homer':36, 'Marge':36, 'Bart':10, 'Lisa':8}
>>> sim.keys()
['Homer', 'Lisa', 'Marge', 'Bart']
>>> for s in sim:
       print s, 'is', sim[s], 'years old.'
Homer is 36 years old.
Lisa is 8 years old.
Marge is 36 years old.
Bart is 10 years old.
                                      Results are not in any
                                         particular order.
```
#### Sorting dict keys with sorted()

```
>>> sim = {'Homer':36, 'Marge':36, 'Bart':10, 'Lisa':8}
>>> sim.keys()
['Homer', 'Lisa', 'Marge', 'Bart']
```
>>> sorted(sim) ['Bart', 'Homer', 'Lisa', 'Marge']

sorted(dict) returns a **sorted list of keys**

 $\gg$ >> for s in sorted(sim) : print s, 'is', sim[s], 'years old.'

Bart is 10 years old. Homer is 36 years old. Lisa is 8 years old. Marge is 36 years old.

Dictionary now prints out in an alphabetically sorted key order.

3/3/2014 10 What you are sorting is the *dictionary keys* and NOT the dictionary itself.

## Sorting dict keys by VALUE

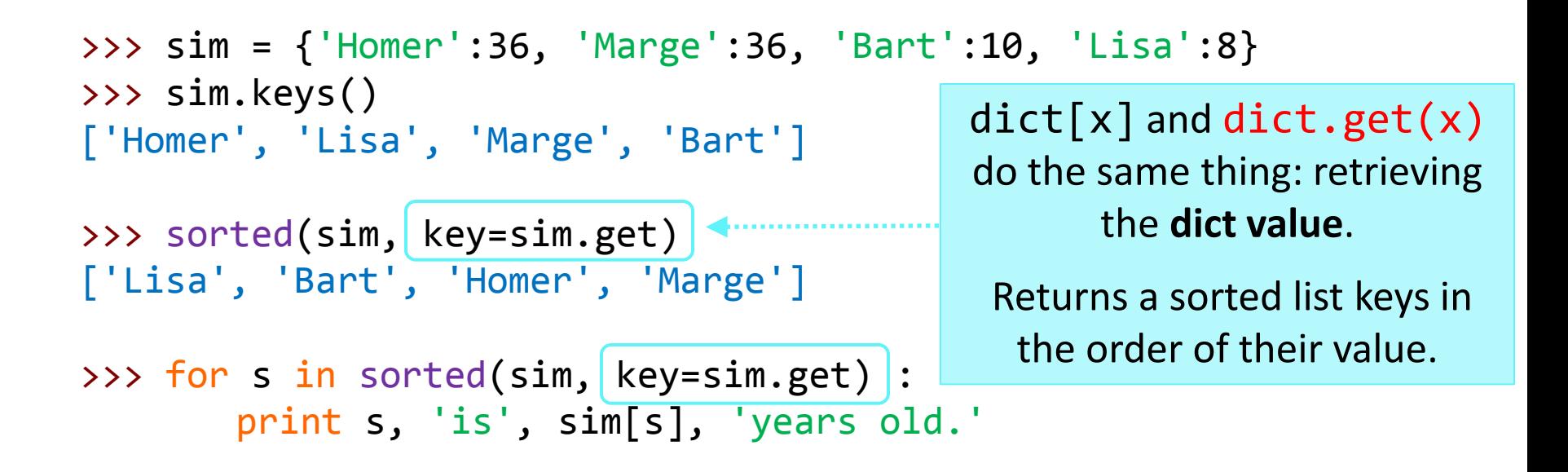

Lisa is 8 years old. Bart is 10 years old. Homer is 36 years old. Marge is 36 years old.

Dictionary now prints out in the value's sorted order.

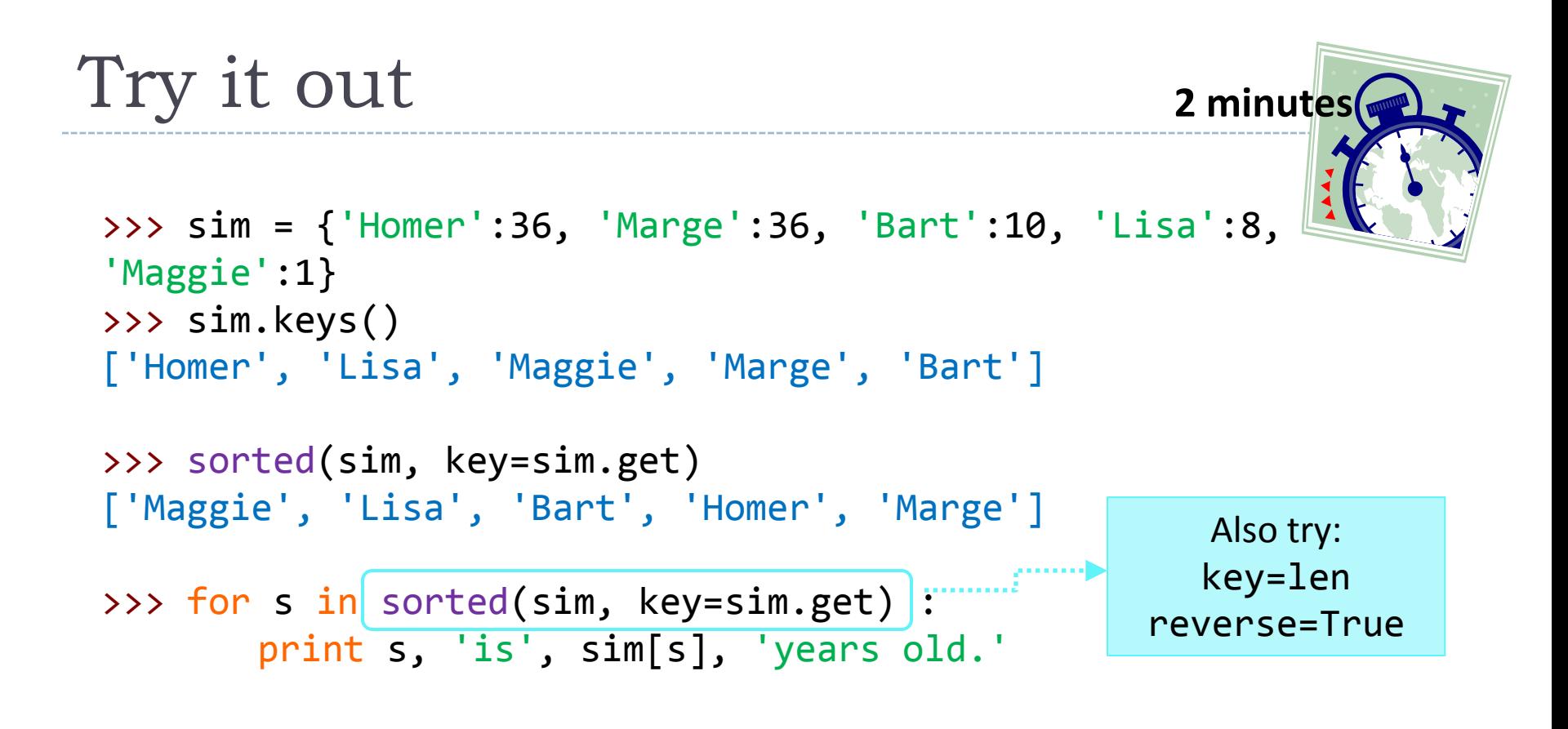

```
Maggie is 1 years old.
Lisa is 8 years old.
Bart is 10 years old.
Homer is 36 years old.
Marge is 36 years old.
```
## Finally, working with a file

▶ How to write a script that reads in a text file and processes it? How to write out the result?

#### **File IO** (Input/Output)

- $\bullet$  Read in content of a file
- Write out to a file
- Write content into an existing file

#### ▶ Also: "pickling" a Python data object

 $\bullet$  A list, a dictionary, ...  $\rightarrow$  LATER CLASS

#### fox\_in\_sox.txt

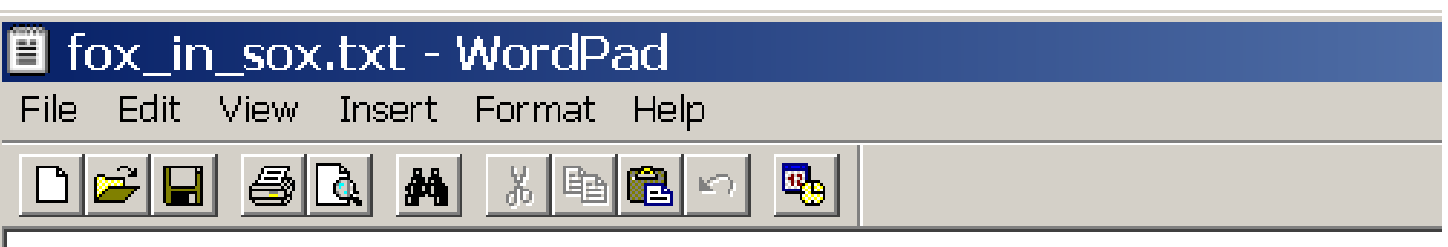

Through three cheese trees three free fleas flew. While these fleas flew, freezy breeze blew. Freezy breeze made these three trees freeze. Freezy trees made these trees' cheese freeze. That's what made these three free fleas sneeze.

 $\triangleright$  The text has 5 lines.

### Opening a text file for reading

```
f = open('fox_in_sox.txt', 'r')
```
## do something with f

f.close()

# Opening a text file for reading

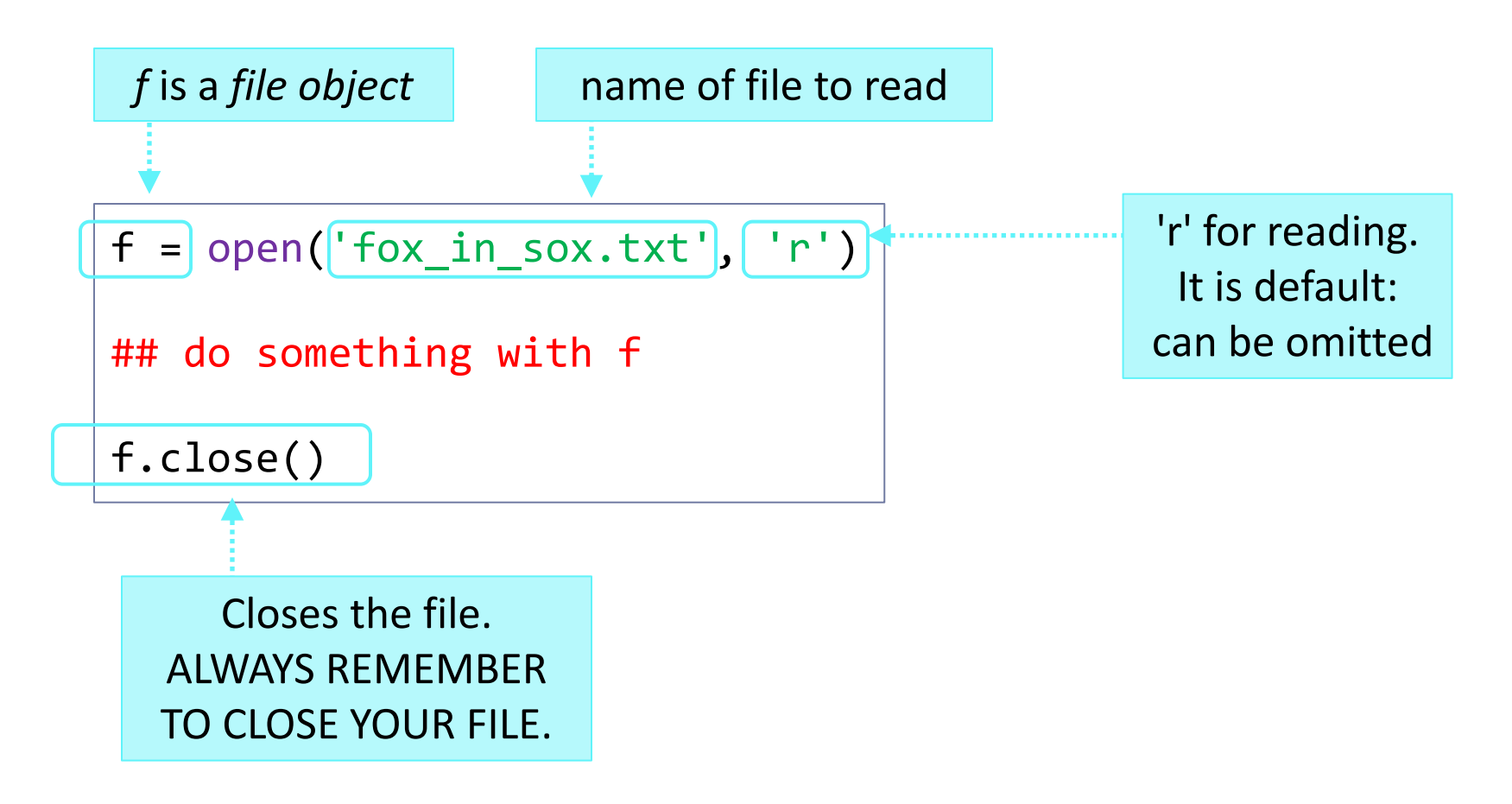

#### (1) Reading entire text as a single string

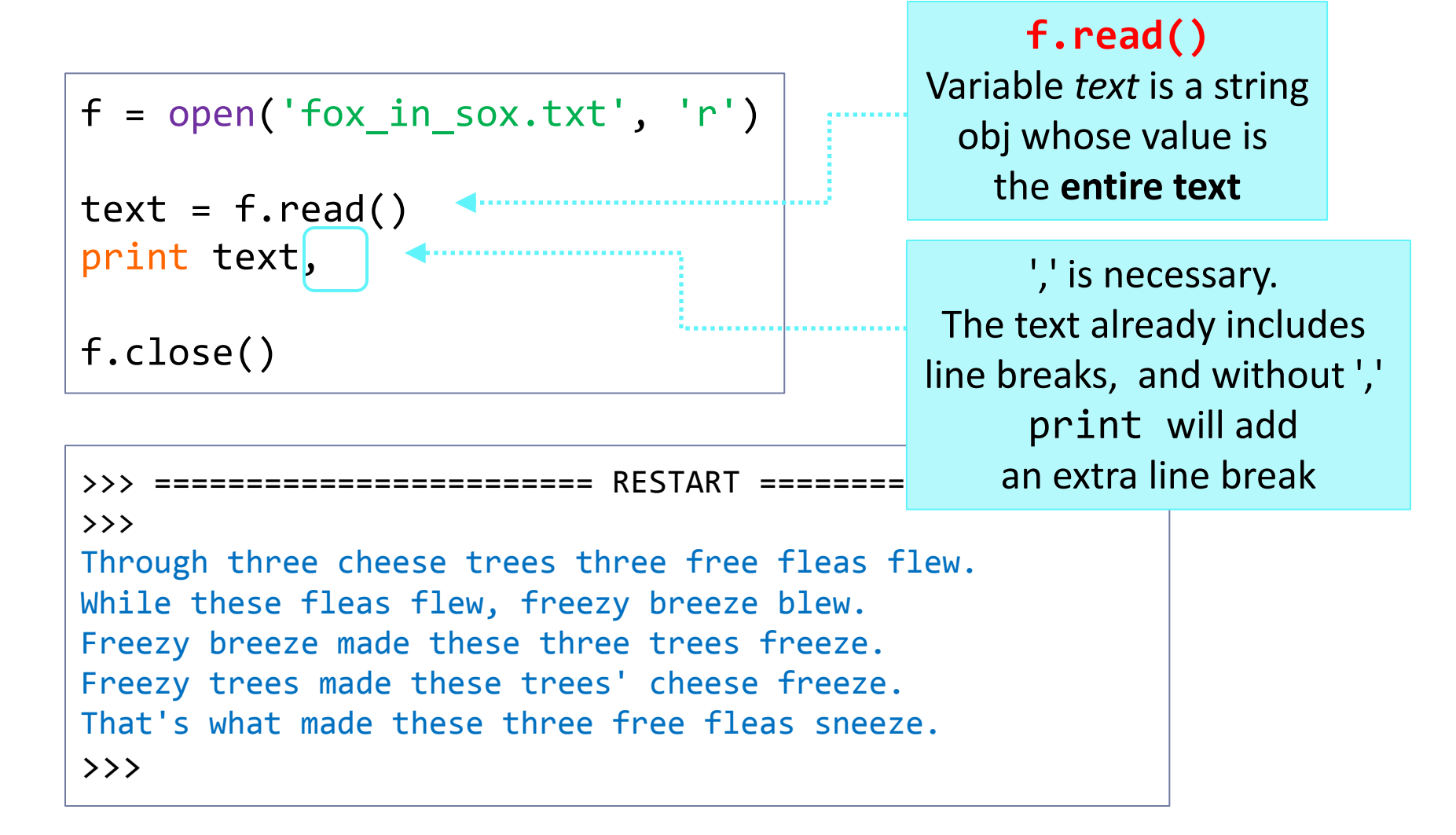

#### (2) Reading entire text as a list of lines

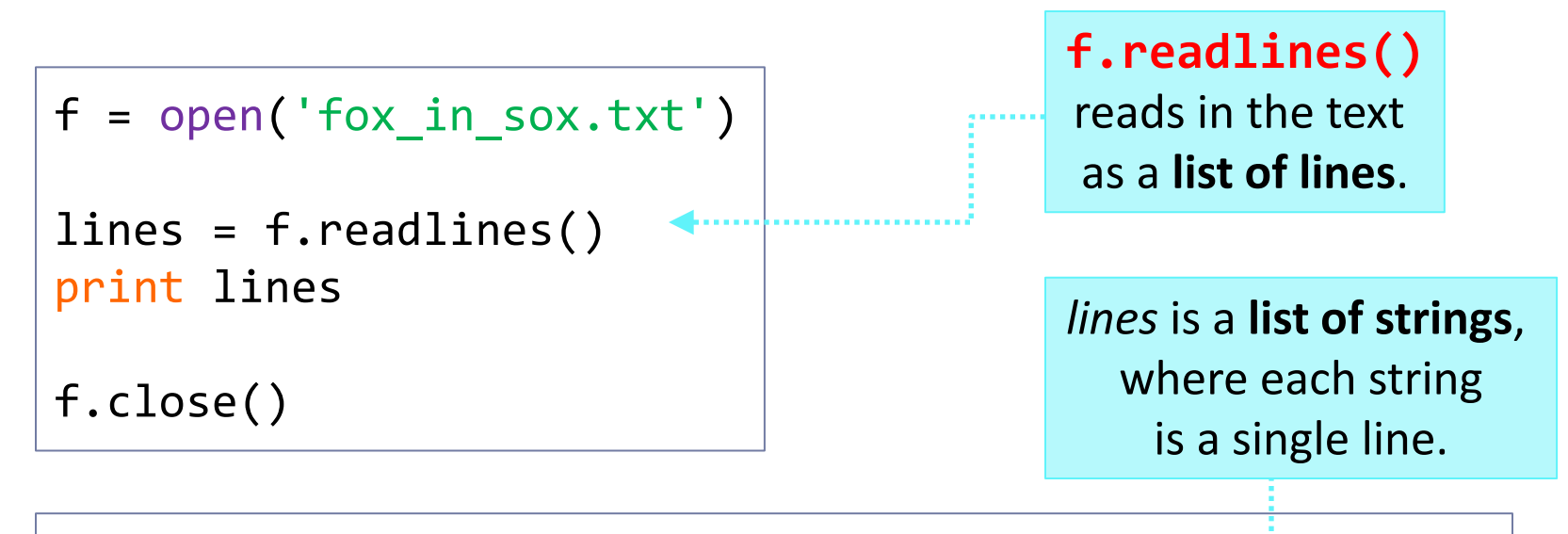

```
>>> ======================== RESTART =====================
\rightarrow['Through three cheese trees three free fleas flew.\n', 'While 
these fleas flew, freezy breeze blew.\n', 'Freezy breeze made
these three trees freeze.\n', "Freezy trees made these trees' 
cheese freeze.\n", "That's what made these three free fleas 
sneeze.\n"]
\rightarrow
```
# (3) Reading text in, line by line

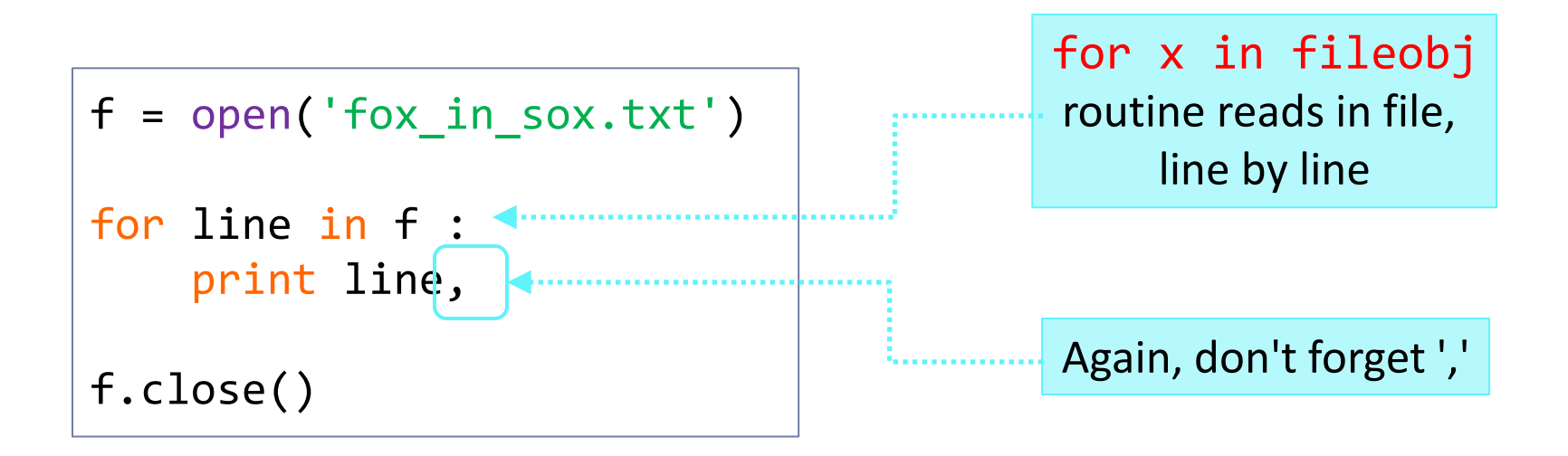

- This for loop routine is more memory efficient
- File is processed line by line
- No new Python object (string, list, etc.) is created that holds the entire content of the file!
- $\blacktriangleright$  Recommended for processing large files

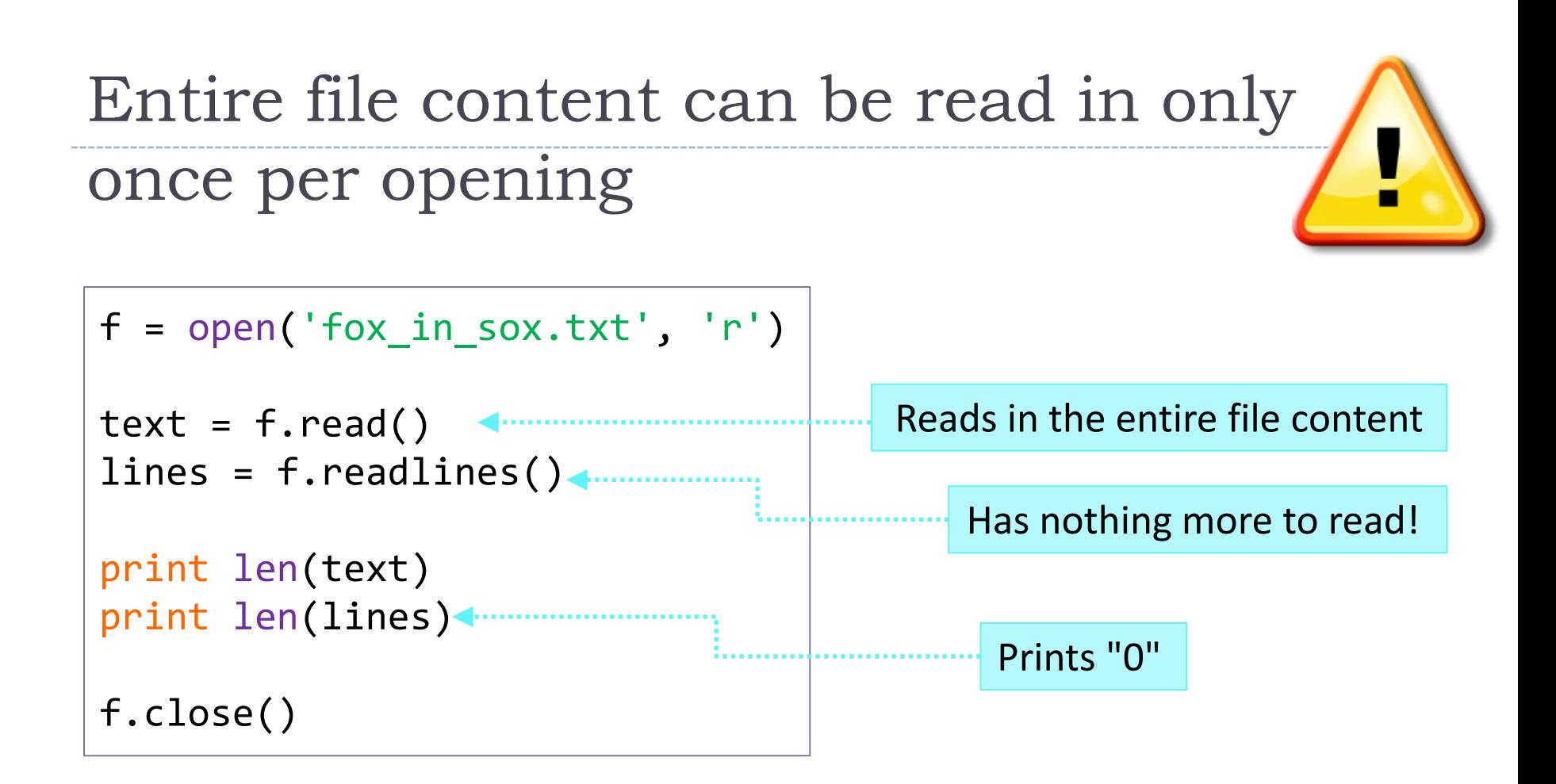

- $\blacktriangleright$  File objects have a concept of a "cursor".
- After the entire content is read in, the cursor moves to the end of the file.
- At that point, the next attempt to read from the file will return nothing.

- ▶ Download this file where you usually save your script: [http://www.pitt.edu/~naraehan/ling1991/fox\\_in\\_sox.txt](http://www.pitt.edu/~naraehan/ling1991/fox_in_sox.txt)
- And try these scripts:

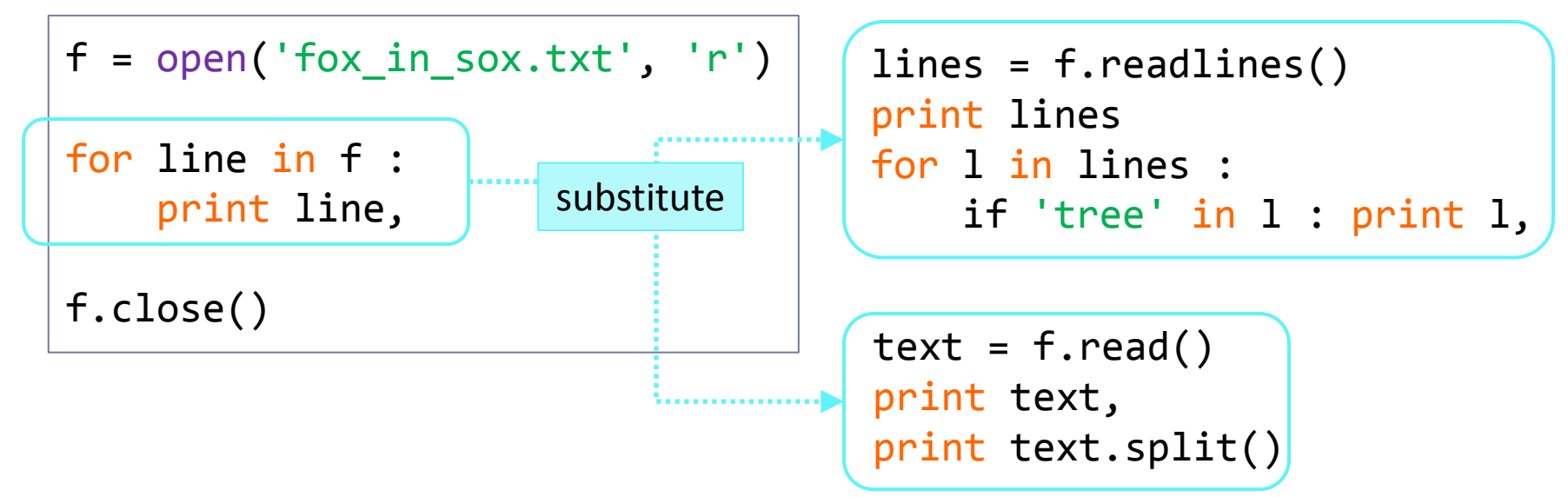

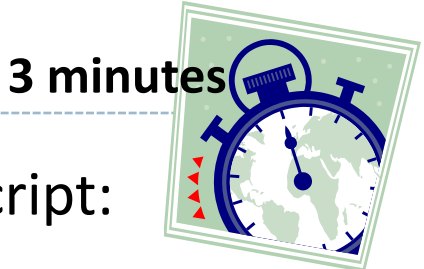

- Download this file where you usually save your script: <http://www.pitt.edu/~naraehan/ling1991/stopwords-english.txt>
- And in your shell, open the file and turn the words into a list.

```
>>> f = open('stopwords-english.txt', 'r')
```

```
>>> stopwords = []
```
 $\sim$  for line in fig. , we have in fact, the interpretation of  $\sim$ 

 stopwords.append(line[:-1]) ??

```
>>> f.close()
>>> print stopwords
['i', 'me', 'my', 'myself', 'we', 'our', 
'ourselves', 'you', 'your', 'yours', 
'yourself', 'yourselves', 'he', 'him', ...
```
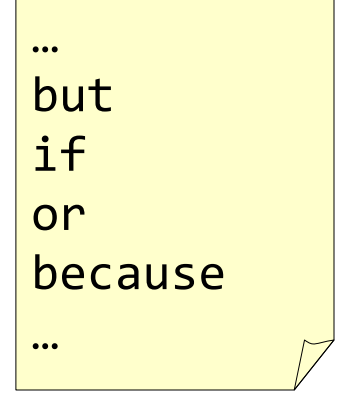

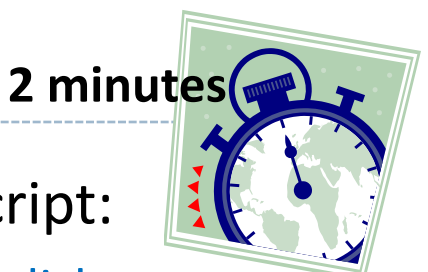

- Download this file where you usually save your script: <http://www.pitt.edu/~naraehan/ling1991/stopwords-english.txt>
- And in your shell, open the file and turn the words into a list. …

```
but
                                                        if
                                                        or
                                                        because
                                                        …
>>> f = open('stopwords-english.txt', 'r')
>>> stopwords = []
>>> for line in f :
         stopwords.append(line.strip()) 
>>> f.close()
>>> print stopwords
['i', 'me', 'my', 'myself', 'we', 'our', 
'ourselves', 'you', 'your', 'yours', 
'yourself', 'yourselves', 'he', 'him', ... 
                                             Removes 
                                            line break
                                            in 'but\n'
```
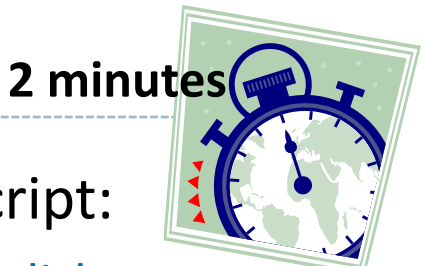

- Download this file where you usually save your script: <http://www.pitt.edu/~naraehan/ling1991/stopwords-english.txt>
- And in your shell, open the file and turn the words into a list.

```
>>> f = open('stopwords-english.txt', 'r')
\Rightarrow text = f.read()
>>> stopwords = text.split()
>>> f.close()
>>> print stopwords
['i', 'me', 'my', 'myself', 'we', 'our', 
'ourselves', 'you', 'your', 'yours', 
'yourself', 'yourselves', 'he', 'him', ... 
                               Also works.
```
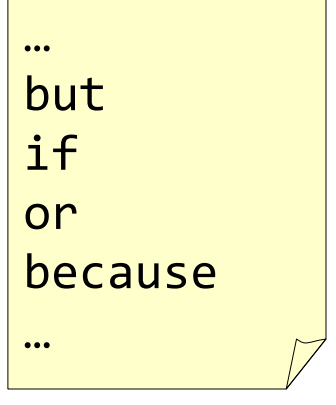

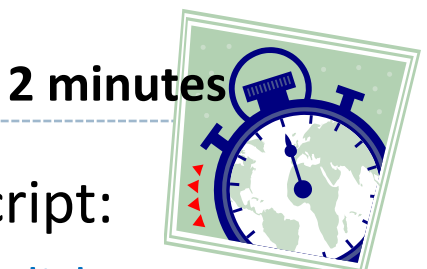

## Writing to a file

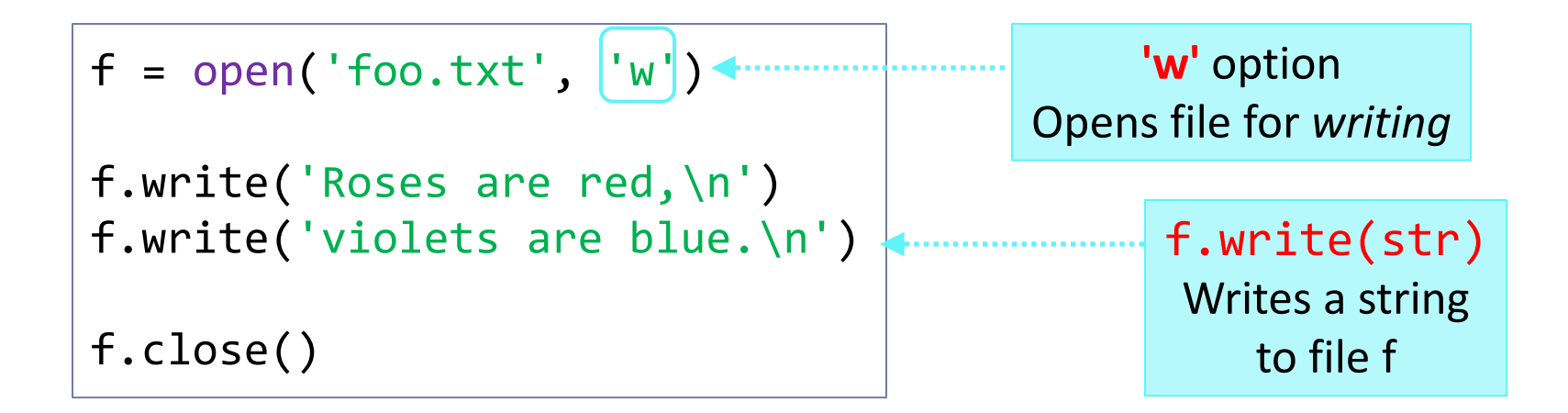

▶ Creates file foo.txt, and writes two lines  $\rightarrow$ 

#### foo.txt

Roses are red, violets are blue.

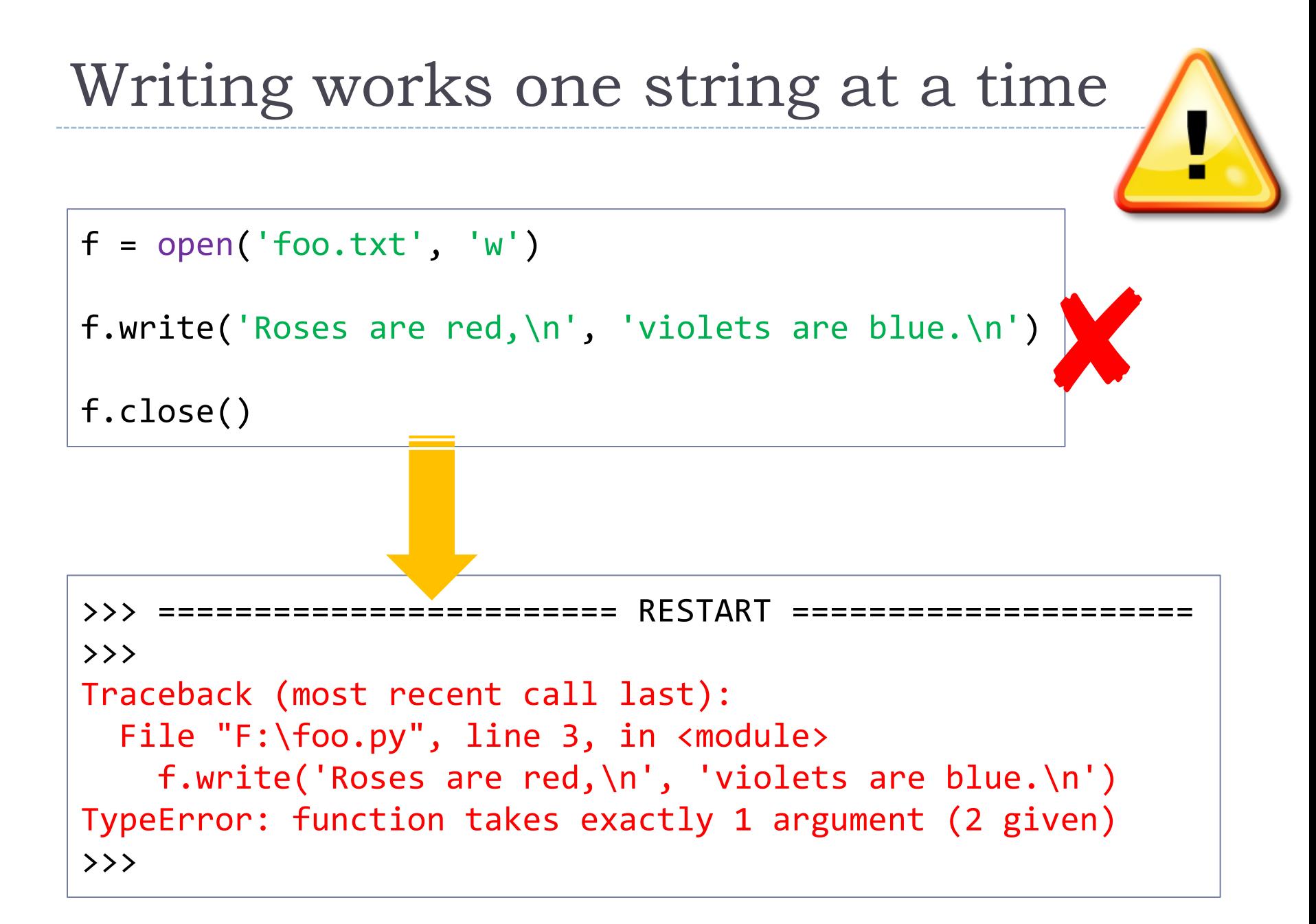

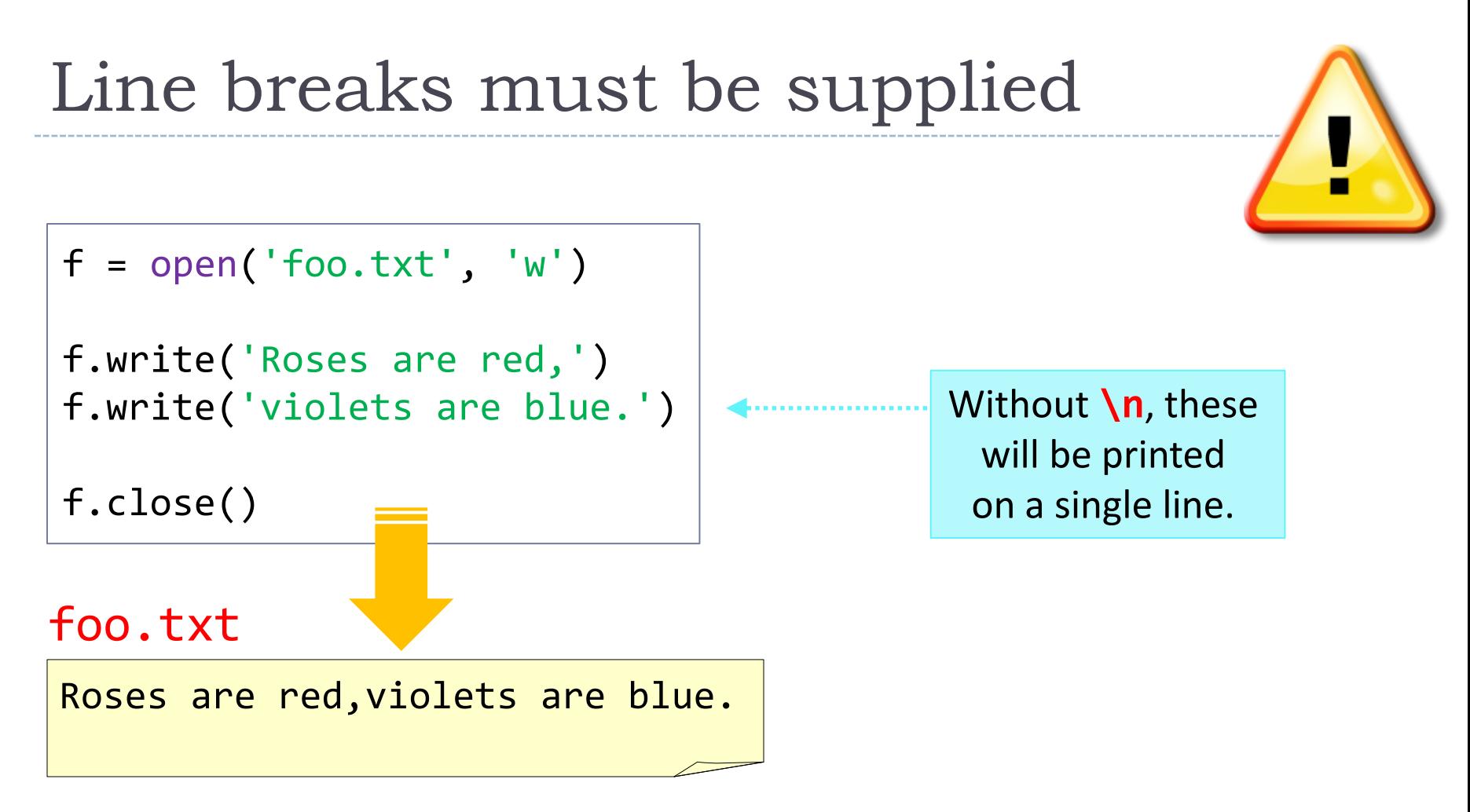

- ▶ print by default adds a line break. (',' at the end suppresses it.)
- ▶ The .write() file method DOES NOT add a line break.
- $\triangleright$  Line breaks '\n' must be explicitly supplied.

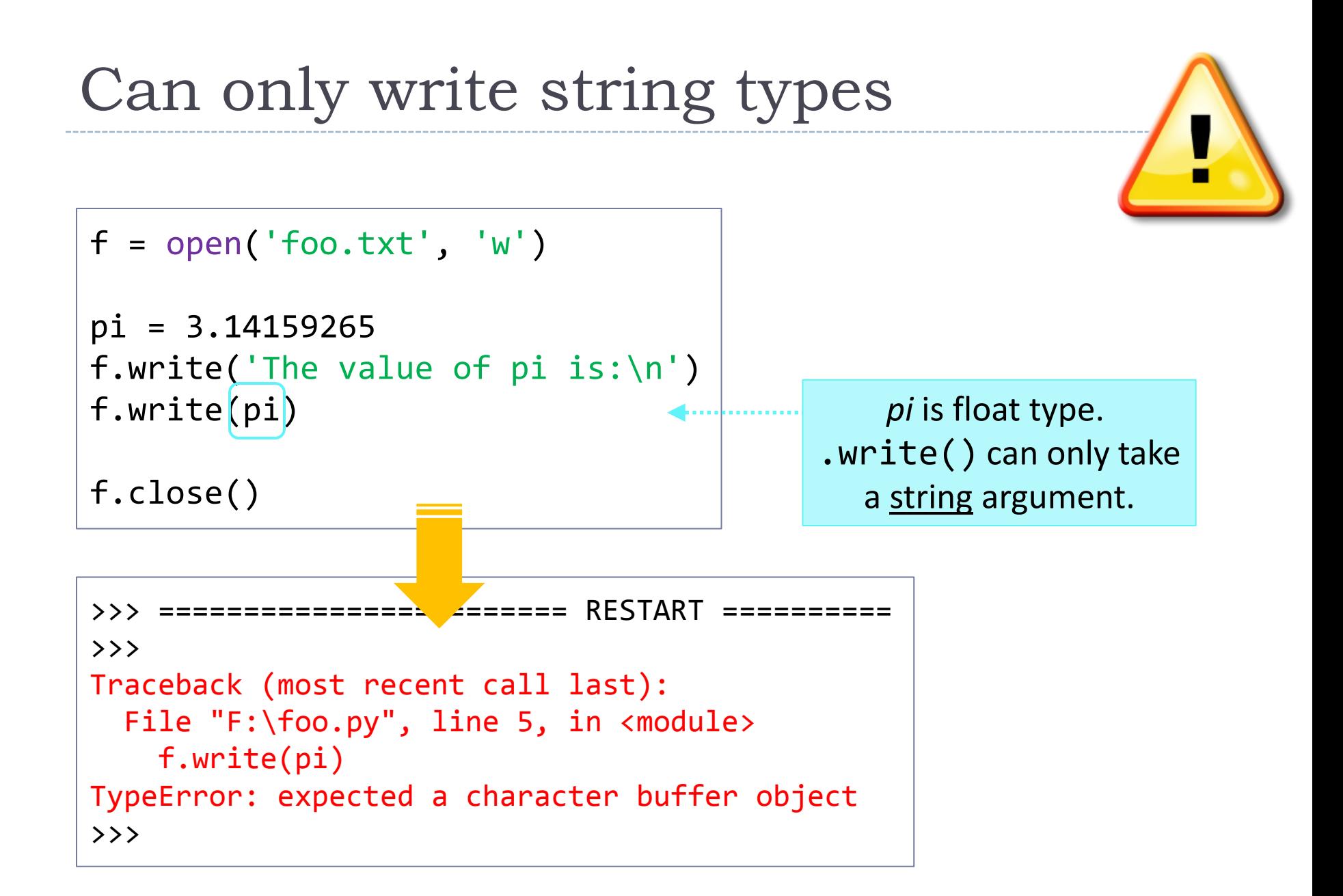

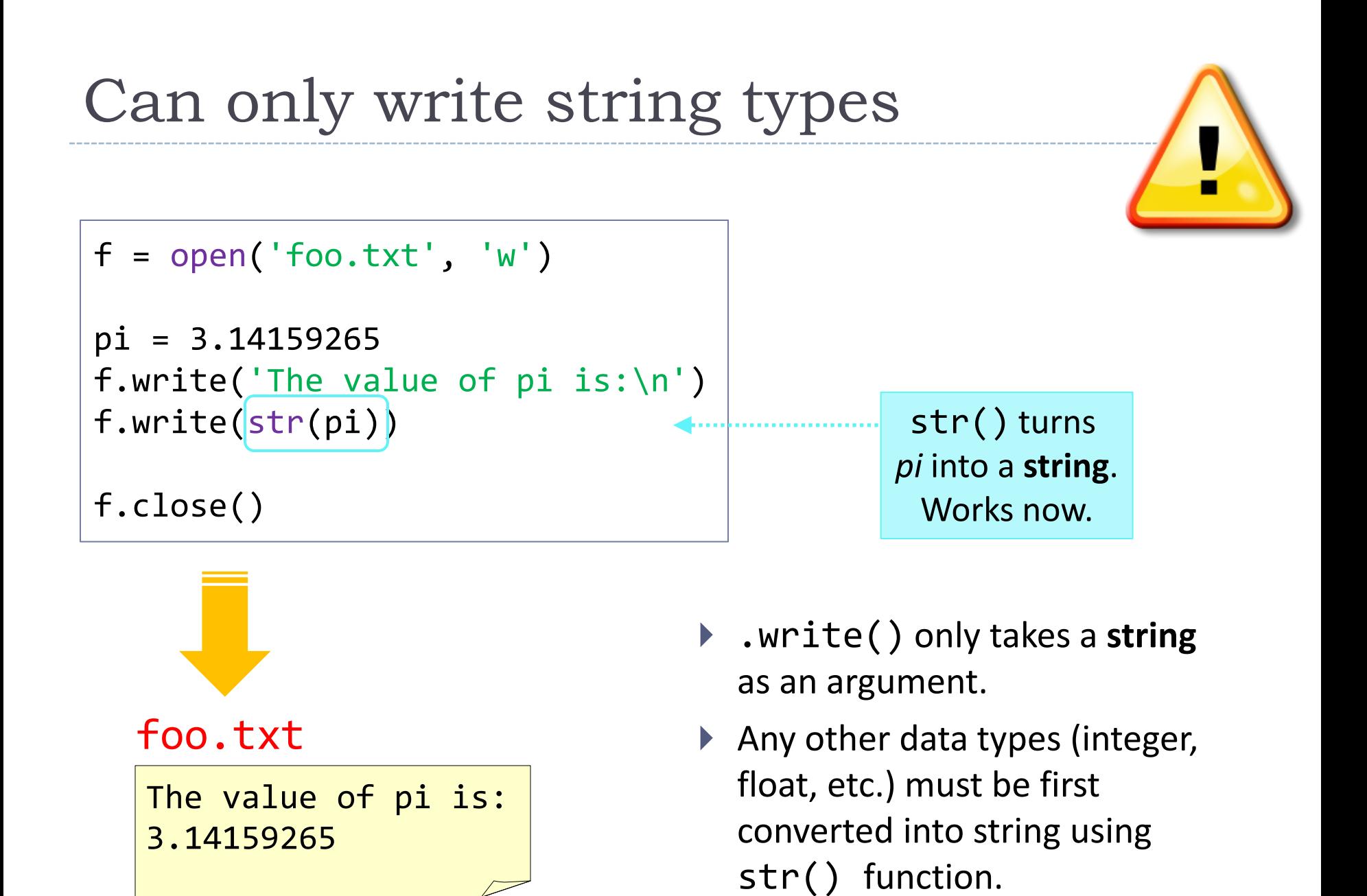

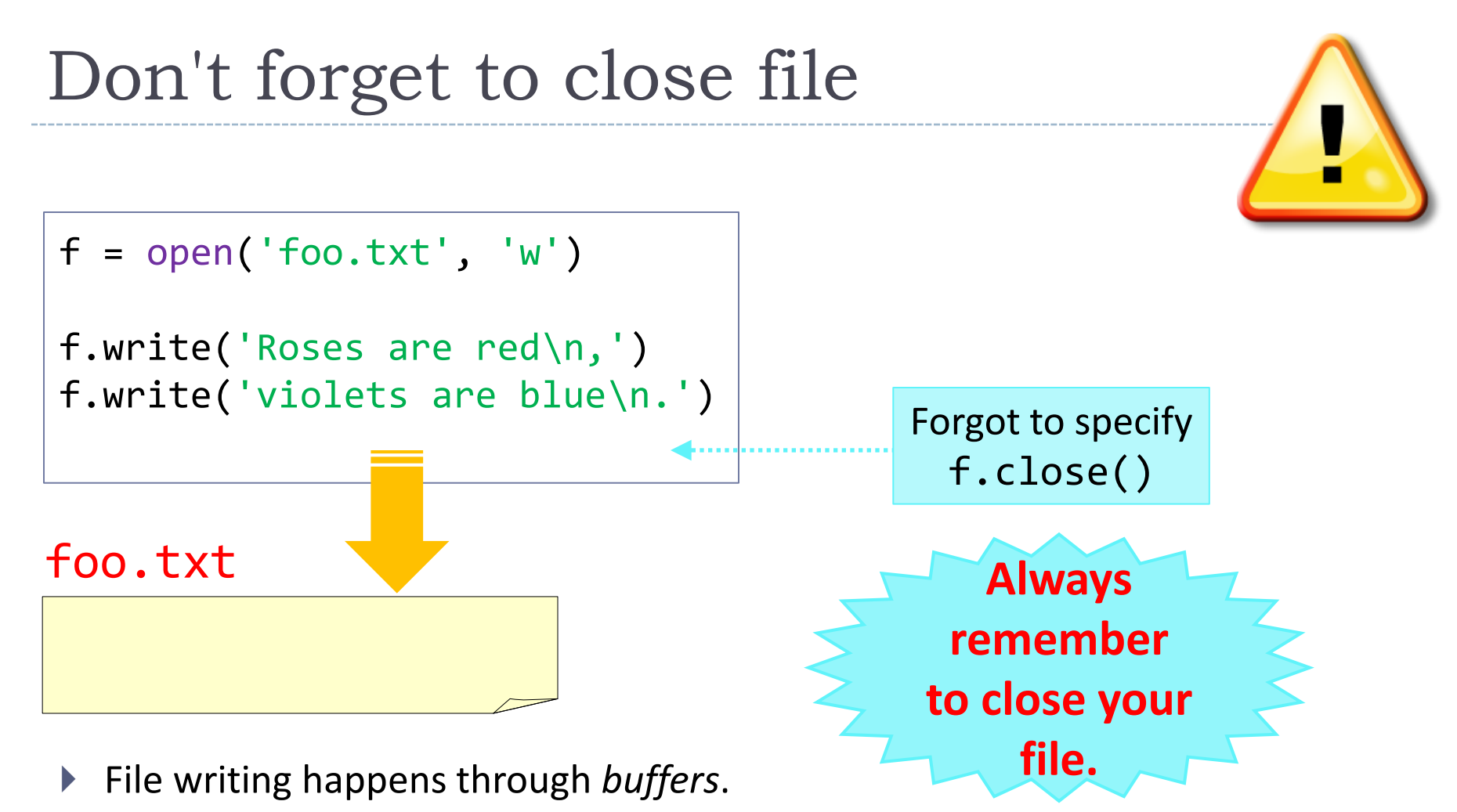

- Writing out to a file actually happens when your writing buffer is full or the file is closed.
- So, if you forget to close your file, you might find your output file to be either **empty** or **halfway written**.

## Practice

 $\triangleright$  Try this script:

```
f = open('foo.txt', 'w')pi = 3.14159265
f.write('The value of pi is:\n')
f.write(str(pi)+'\n')
f.close()
print 'foo.txt has been written out.'
```
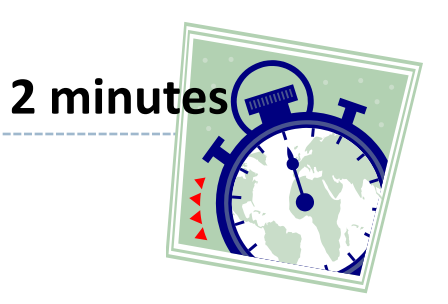

#### Practice

#### $\triangleright$  Finish the script so it produces the output file.

chom = 'Colorless green ideas sleep furiously.'  $f = open('foo.txt', 'w')$ 

f.write(c+' is '+str(len(c))+' characters long.  $\sim$   $^{14}$  characters long.  $\sim$  characters long. The stress long.

??

#### f.close()

#### foo.txt

```
Colorless is 9 characters long.
green is 5 characters long.
ideas is 5 characters long.
sleep is 5 characters long.
furiously. is 10 characters long.
```
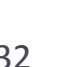

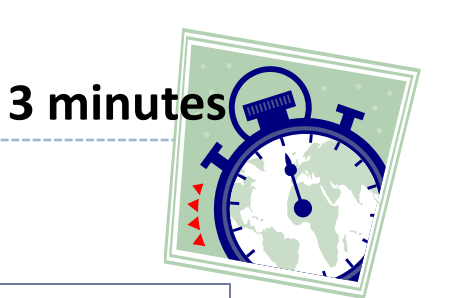

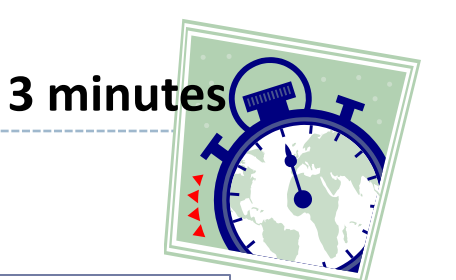

 $\blacktriangleright$  Finish the script so it produces the output file.

```
chom = 'Colorless green ideas sleep furiously.'
f = open('foo.txt', 'w')
```

```
for c in chom.split() :
    f.write(ct' is '+str(len(c))+' characters long.\n')
```
f.close()

#### foo.txt

```
Colorless is 9 characters long.
green is 5 characters long.
ideas is 5 characters long.
sleep is 5 characters long.
furiously. is 10 characters long.
```
## Beware overwriting; file IO is costly

▶ Could we have done this instead?

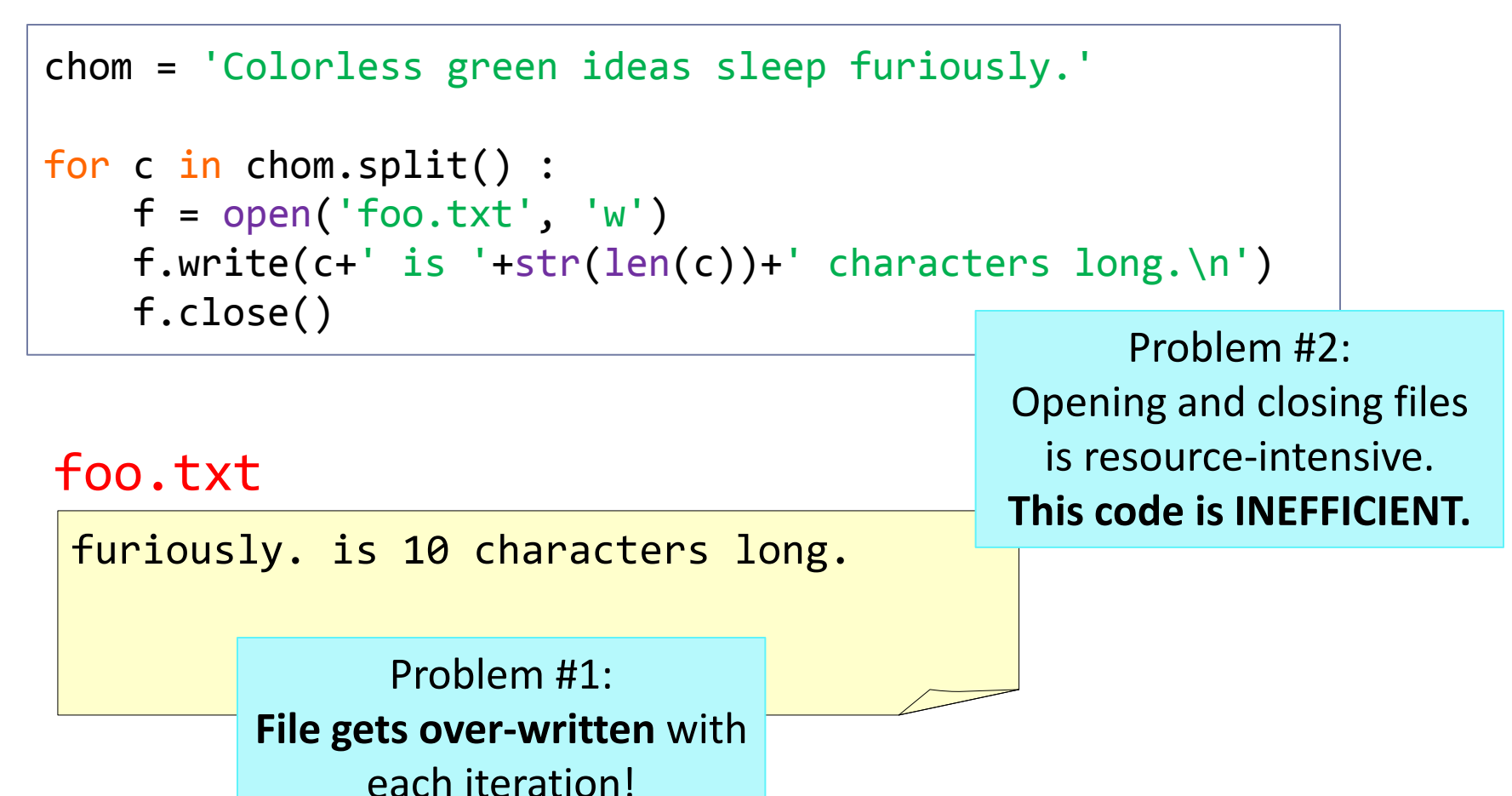

3/3/2014 34

# File location and path: WD

- ▶ When a file is referred to by its name only, it is assumed to be in the current **working directory** (**WD**).
- In *scripts*, WD is the directory where your **script** is.

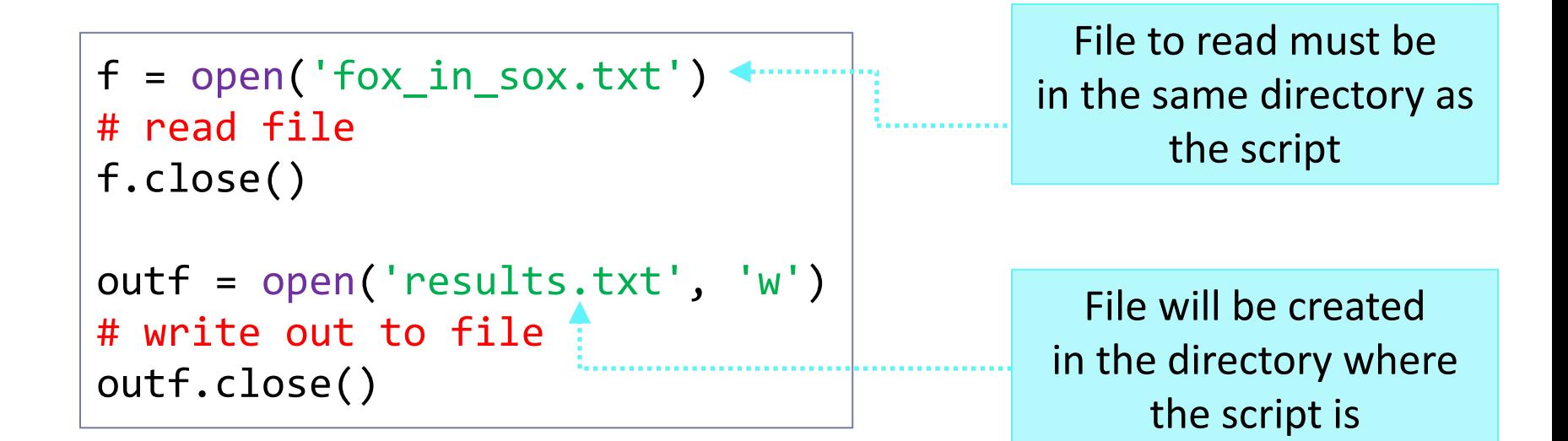

# WD in Python shell

In IDLE *shell* or in *command-line*, WD may be initially set to:

- Where your python.exe file is (Windows standard installation): C:\Python27
- The directory where you invoked python (OS-X, Linux, Unix) : /Users/naraehan/Documents

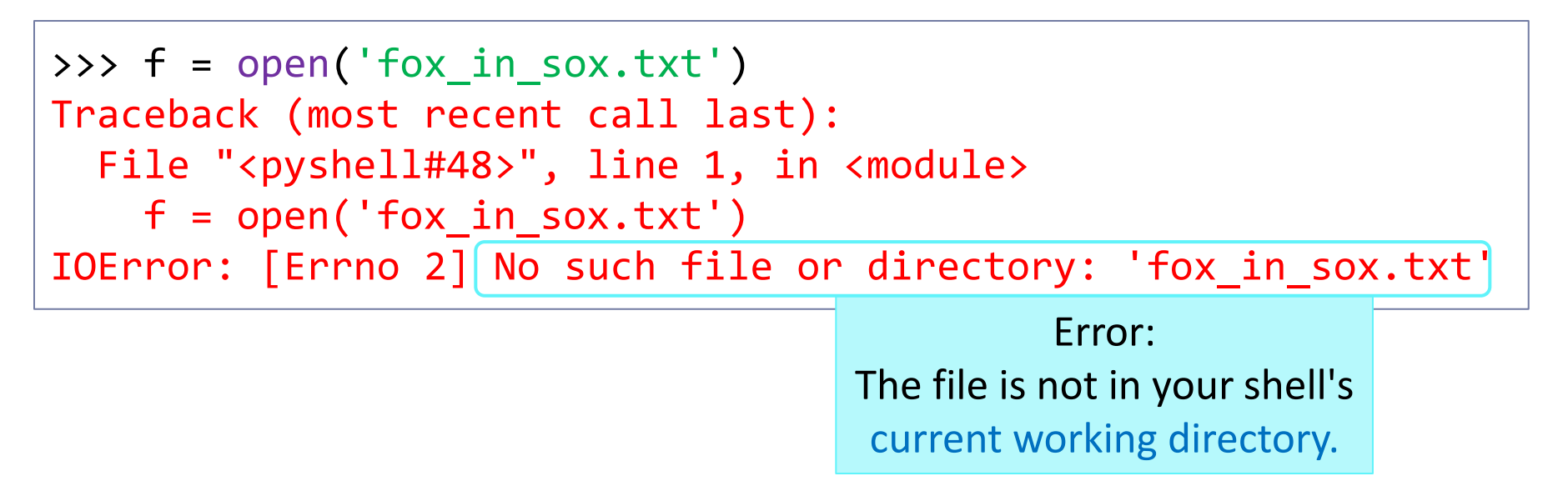

# Discovering and changing your WD

>>> import os >>> os.getcwd() 'D:\\Lab'

os module must be imported first. os.getcwd() displays "current WD"

>>> os.chdir('C:\\Users\\narae\\Documents')

```
>>> os.getcwd()
'C:\\Users\\narae\\Documents'
```
os.chdir() changes current WD. It is now set to C:\Users\narae\Document (Windows)

In OS X, directories look like /Users/naraehan/Document

# Wrap-up

#### **Next class**

- Working with modules
- **+ Text processing**

#### **Exercise6**

- <http://www.pitt.edu/~naraehan/ling1901/exercise.html#ex6>
- Due Tuesday midnight